## **Alterando o evento do arquivo exibido atualmente**

Verifica e altera o evento do arquivo exibido atualmente.

*1* Selecione o modo de reprodução.

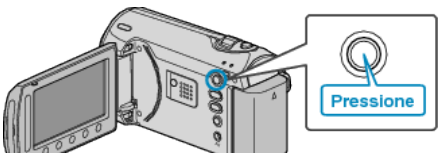

*2* Selecione o modo vídeo.

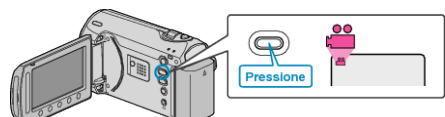

3 Pressione o botão @ para exibir o menu.

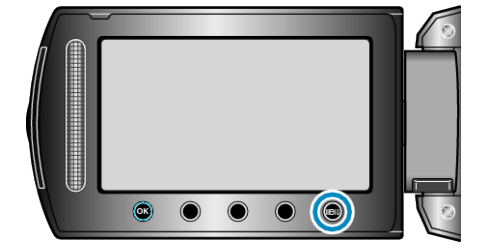

4 Selecione "EDIT" (Editar) e pressione  $@$ .

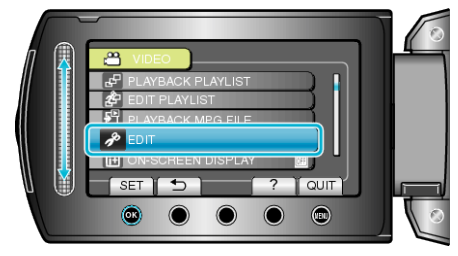

*5* Selecione a opção "CHANGE EVENT REG." (Mudar registro de evento) e pressione  $\overset{\cdot}{\mathfrak{S}}$ .

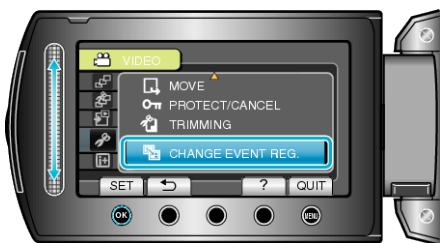

**6** Selecione "CURRENT" (Atual) e pressione  $\circledR$ .

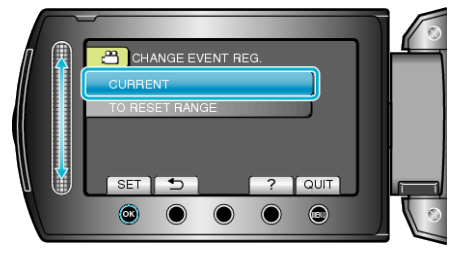

7 Selecione "YES" (Sim) e pressione  $@$ .

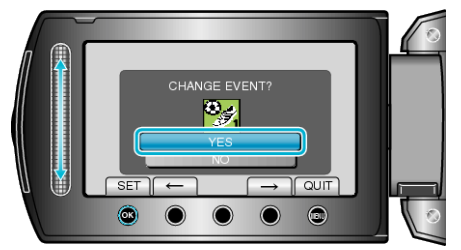

- Pressione os botões de operação "←" / "→" para selecionar o arquivo anterior ou o próximo.
- 8 Selecione um novo evento e pressione  $\circledast$ .

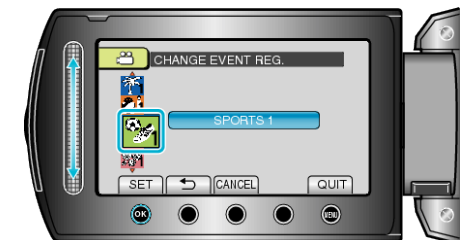

- Você pode cancelar o evento registrado pressionando "CANCEL" (Cancelar).
- Após o ajuste, pressione <sup>®</sup>.
- Para sair da tela, pressione <sup>(@)</sup>.